# Grazie!

Grazie per aver acquistato Sweetone. Sweetone è il risultato di ore di duro lavoro, di ricerca e di sviluppo. Noi di Sonimus continuiamo orgogliosamente a perseguire la nostra passione per la creazione di prodotti atti ad ottimizzare l'esperienza di mixaggio. Siamo sicuri che potrete godervi il vostro nuovo plugin. Cordiali saluti, Sonimus Staff

## Licenza

Per poter utilizzare il vostro download Sonimus, è necessario attivare la licenza. Per attivare Sweetone, scaricare ed eseguire lo script di attivazione della licenza (troverete facile seguire le istruzioni nella sezione "Attivazione del Prodotto" di seguito). Il software sarà pronto per l'uso subito dopo l'attivazione. La licenza Sonimus è disciplinata dalle Condizioni Generali che l'utente accetta al momento dell'installazione.

## **Sonimus**

## Introduzione

Sweetone è un semplice, ma potente equalizzatore che combina entrambe le caratteristiche degli EQ moderni e vintage, emulando fedelmente le loro curve analogiche di equalizzazione. La sezione di preamplificazione di Sweetone è accuratame te modellata per donare un delicato colore e calore ai vostri mix digitali.

- Sezione di preamplificazione a trasformatore, modellata con cura per fornire in modo autentico un suono caldo e dolce nella fascia alta di frequenze.
- Doppia modalità di controllo LOUD: Normal e Sweet (entrambe le modalità sono basate su reali modelli di dispositivi vintage).
- Filtri HIGH PASS (Passa Alto) e LOW PASS (Passa Basso) selezionabili su 6 o 12 dB/ott.
- Modalità BLOW per aggiungere corposità e calore intorno alla frequenza di taglio dei bassi del filtro HIGH PASS (Passa Alto).
- Ottimizzazione CPU (tra cui latenza zero e nessun ritardo di gruppo) per consentire un numero particolarmente elevato di istanze di Sweetone per sessione.
- Funzionamento interno a 64-bit in virgola mobile a doppia precisione .

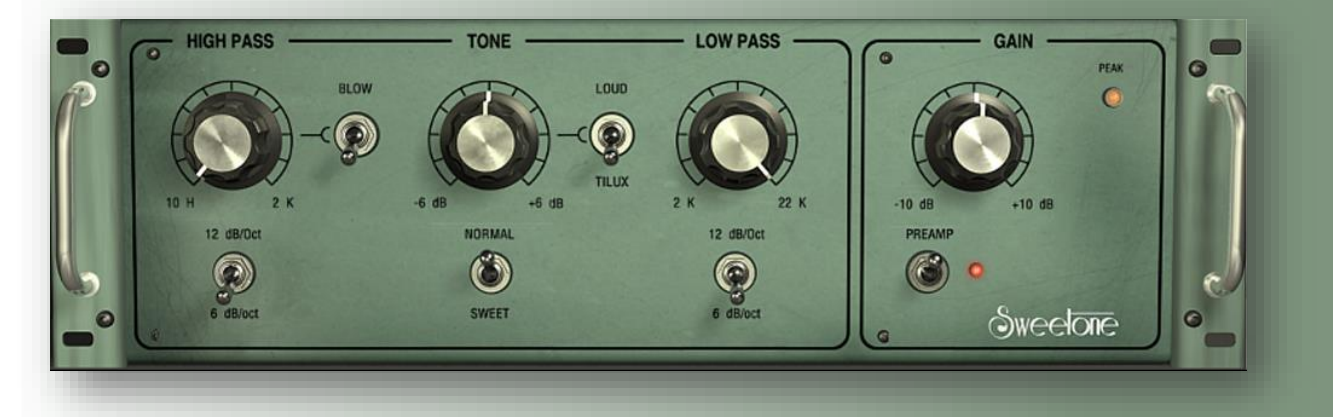

## Indice

(clicca sull'argomento che ti interessa)

- [Installazione](#page-2-0)
- [Specifiche](#page-2-0)
- Attivazione del prodotto [/ Disattivazione](#page-2-0) del prodotto
	-
- [Controlli](#page-3-0)
	- [High Pass \(Passa](#page-3-0) Alto)
	- Tone [\(Tono\)](#page-3-0)
	- [Low Pass \(Passa](#page-3-0) Basso)
	- Preamp [\(Preamplificatore\)](#page-3-0)
- Pannello [Posteriore](#page-3-0)
- Flusso [del Segnale](#page-3-0)

# Supporto Tecnico

Per il supporto, si prega di visitare il nostro sito web all'indirizzo Sonimus.com e navigare fino alla sezione "Support".

Oppure, si può passare alla sezione di assistenza direttamente cliccando sul seguente link: sonimus.com/support/

## <span id="page-2-0"></span>Installazione

Sul sito Sonimus, navigare fino a "My Area." Cliccare su Sweetone per scaricare il programma di installazione per la propria piattaforma.

## • *Mac*

Aprire il Sweetone.dmg, eseguire il programma di installazione, e seguire le istruzioni sullo schermo. Se si desidera personalizzare l'installazione, durante lo step "Installation Type", cliccare sul pulsante "Customize".

#### • *Windows*

Aprire il file .zip scaricato, eseguire il programma di installazione e seguire la procedura indicata.

NOTA: Se si sta aggiornando Sweetone VST su una piattaforma Windows a 64 bit, si consiglia di rimuovere entrambi i file SweetoneChannel\_x64.dll e SweetoneBuss\_x64.dll prima di eseguire il programma di installazione.

# Specifiche

## *Piattaforme supportate*

Audio Unit, VST 2.4, VST 3, AAX, RTAS. Tutte le piattaforme supportano sia il funzionamento a 32 e 64 bit.

## *Sistemi Operativi supportati*

- Mac OSX 10.6 o più recente
- Windows XP o più recente

# Attivazione del prodotto

Per attivare Sweetone è necessario scaricare ed eseguire lo script di attivazione della licenza.

Si prega di visitare www.sonimus.com e cliccare sulla scheda "My Area". Nella sezione "My Products", cliccare sull'immagine del prodotto che si desidera attivare per scaricare lo script di attivazione della licenza. Una volta che il file è stato scaricato sul computer, fare doppio clic per eseguire. Come ultimo passo, riavviare la vostra DAW.

#### • *Disattivazione del prodotto*

Sonimus Sweetone viene fornito dei necessari strumenti per l'attivazione e la disattivazione del vostro prodotto. Secondo i nostri Termini e Condizioni – Sezione Concessione della Licenza: è utile per voi conoscere processo di disattivazione, al fine di prendere le precauzioni necessarie per proteggere il vostro prodotto. In particolare, ricordare di eliminare tutti i file Sonimus che sono stati installati in precedenza per la vostra piattaforma (compreso lo svuotamento del Cestino) dopo aver disattivato la licenza del prodotto Sonimus.

Per disattivare il vostro prodotto Sonimus, si prega di visitare il sito www.sonimus.com e cliccare sulla scheda "My Area". Nella sezione "My products", cliccare sull'immagine del prodotto che si desidera disattivare. Scaricare lo script di attivazione della licenza. Una volta che il file è stato scaricato sul computer, fare doppio clic per eseguire. Scegliere l'opzione "remove licenser" dalla finestra di dialogo del prodotto per completare il processo di disattivazione.

## <span id="page-3-0"></span>**Sonimus**

## *High Pass (Passa Alto)*

Sweetone fornisce due diversi filtri HIGH-PASS (Passa Alto): dB/ott e 12 dB/ott. Ogni filtro ha una funzionalità e un suo suono caratteristico.

La modalità 6 dB/Oct offre una pendenza delicata, che la rende ideale per tagli morbidi. La modalità 12 dB/Oct presenta invece una pendenza più brusca, che la rende ideale per la rimozione di basse frequenze indesiderate.

La modalità BLOW aggiunge corposità e calore intorno alla frequenza di taglio dei bassi del filtro HIGH PASS (Passa Alto), ed è operativa per entrambe le impostazioni del filtro (6dB/Oct o 12dB/Oct).

La modalità BLOW è utile in una varietà di applicazioni. Per esempio, per sottolineare dei Sub-bassi da una grancassa, attivare la modalità BLOW e ruotare lentamente la manopola (SHIFT+trascina) del filtro HIGH PASS (Passa Alto) fino a trovare il punto giusto (tra i 25Hz e I 50Hz).Oppure i suoni di rullante possono essere facilmente "addolciti" (tra I 100Hz e I 250Hz) sempre usando la modalità BLOW del filtro.

## *Tone (Tono)*

Sweetone ha due funzionalità di TONE: LOUD e TILUX. La funzionalità TILUX è ispirata ad un singolo dispositivo analogico, a sua volta però ulteriormente messa a punto con modifiche algoritmiche. La modalità LOUD rappresenta una sintesi delle migliori caratteristiche di tre selezionati dispositivi analogici.

La funzionalità TILUX fornisce un controllo di TONE equlibrato, con alte frequenze mordibe e basse frequenze corpose. Spostando la manopola verso sinistra si enfatizzano le basse frequenze e si attenuano le alte frequenze riducendone la "durezza". Al contrario ruotando la manopola verso destra si riducono le informazioni a bassa frequenza e si enfatizzano dolcemente le alte frequenze.

La funzionalità TILUX ha a sua volta due modalità: NORMAL (normale) e SWEET (dolce)

- NORMAL: modalità classica con frequenza centrale intorno a 650Hz.
- SWEET: modalità con alte frequenze "ariose" con frequenza centrale di circa 2kHz.

Come suggerito dal nome, la funzionalità LOUD, agisce come un filtro Loudness: aumentando o diminuendo entrambe le basse e alte frequenze.

Controlli Controlli La funzionalità LOUD prevede a sua volta due modalità: NORMAL (normale) e SWEET (dolce)

- NORMAL: modalità di funzionamento simile agli equalizzatori analogici vintage, fornisce dolci e piacevoli migliorie al suono.
- SWEET: modalità basata su due differenti selezionati equalizzatori analogici vintage (uno scelto per il suo efficace trattamento delle alte frequenze, e per la sua ideale gestione delle basse frequenze) a sua volta ottimizzata con ulteriori modifiche algoritmiche.

## *Low Pass (Passa Basso)*

Il filtro LOW PASS (Passa Basso) funziona come un filtro passa basso, accuratamente modellato per fornire un suono dolce e piacevole per l'orecchio. Il filtro LOW PASS (Passa Basso) ha due modalità operative: 6db/Oct e 12dB/Oct.

## *Preamp (Preamplificatore)*

Meticolosamente modellata per emulare la saturazione analogica di un preamplificatore a trasformatore, la sezione PREAMP di Sweetone aggiunge calore e alte frequenze addolcite.

- Alta headroom (che si estende a +10 dBFS).
- $\cdot$  THD: -60 dBFS.

Il L ED di "Picco" d ella sezione di preamplificazione di Sweetone avverte quando I livelli del segnale si avvicinano a +10dBFS. Il LED di Picco si accende quando il volume raggiunge I livelli di +9dBFS (un decibel sotto la distorsione "digitale"). In caso di clipping, il LED di Picco di Sweetone rimarrà illuminato fino a quando non ci verrà cliccato sopra con il mouse.

# Pannello Posteriore

Semplicemente cliccando sul logo "Sweetone" si avrà accesso al suo pannello posteriore. Qui troverete i credits, il numero della versione e le informazioni di registrazione. Cliccando sul logo Sonimus sarete indirizzati attraverso il vostro browser di navigazione al nostro sito web. .

# Flusso del Segnale

Ingresso > Filtri EQ > Guadagno > Preamplificazione > Led di Picco > Uscita

Tieni presente che *i risultati migliori si ottengono usando le orecchie per regolare le impostazioni finali*!

Divertiti con Sweetone!

**Credits** ■ Traduzione Italiana del testo - Andrea "Potter" Cristofori 合